#### **singleband pseudocolor discrete rendered wrong**

*2015-12-15 02:23 PM - William Kyngesburye*

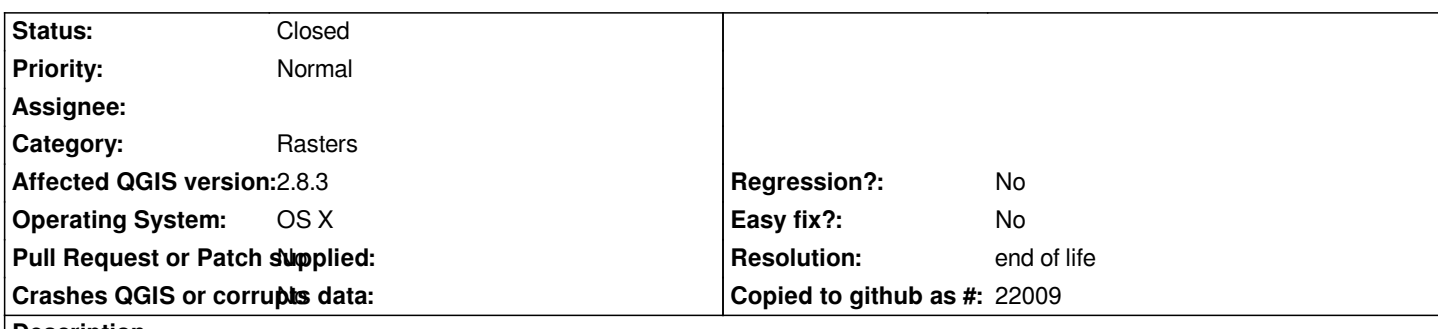

## **Description**

*I'm trying to display discrete colors for ranges of values, but it's using values below what's set for a range. The raster (attached) is continuous float values from 0 to 2, with a 2 decimal precision (.01). I want breaks at .01, .02, and .1. My color table is set as:*

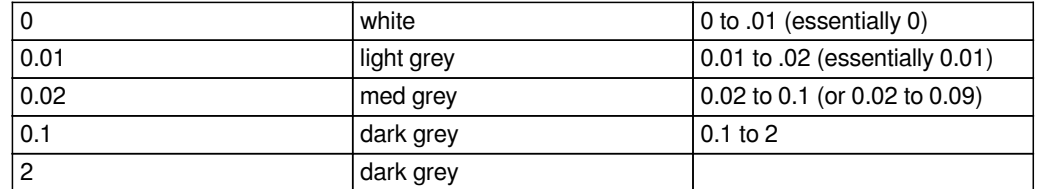

*See attached images for the correct and broken renderings.*

*Checking the raster values at the dark grey edge, I find that the .1 range really starts at .03, the next value up from .02 in the 2 decimal precision. The .02 range is OK presumably because for the precision it's the only value in that range.*

*I can workaround it by adding a .09 value with the same color as the .02 value.*

*I've tried scaling the raster by 100 so all values are integers, but this doesn't help.*

### **Related issues:**

Related to QGIS Application - Bug report # 14689: Singleband raster style ren... **Closed Closed** 2016-04-14

### **History**

### **#1 - 2016-04-14 08:29 PM - Piers van der Torren**

*The problem here is that the behaviour of QGIS is different from what you expect. The behaviour is consistent, but the edges are defined different, like this:*

*0 white <= 0 0.01 light grey 0 < .. <= .01 (essentially 0.01) 0.02 med grey 0.01 < .. <= .02 (essentially 0.02) 0.1 dark grey 0.02 < .. <= 0.1 (or 0.03 to 0.1) 2 dark grey 0.1 < .. <= 2 (or 0.11 to 2)*

*I've improved the automatic labels to make the ranges more clear, see https://github.com/qgis/QGIS/pull/2979*

*However, I noticed that the behaviour is not consistent with the gradient editor, which adds an extra class at the end, like you did.*

*If the type of breaks that you expected is also more common in other s[oftware, or otherwise more logical I think](https://github.com/qgis/QGIS/pull/2979) it makes sense to discuss if the renderer should be changed.*

*breaks.". That suggests the behaviour William expects actually also is the intended behaviour and the implementation is indeed wrong. Still the question is whether to fix the implementation or keep it and make it more clear what happens.*

# **#2 - 2017-05-01 01:06 AM - Giovanni Manghi**

- *Easy fix? set to No*
- *Regression? set to No*

# **#3 - 2019-03-09 03:12 PM - Giovanni Manghi**

- *Resolution set to end of life*
- *Status changed from Open to Closed*

*End of life notice: QGIS 2.18 LTR*

#### *Source:*

*http://blog.qgis.org/2019/03/09/end-of-life-notice-qgis-2-18-ltr/*

## **[Files](http://blog.qgis.org/2019/03/09/end-of-life-notice-qgis-2-18-ltr/)**

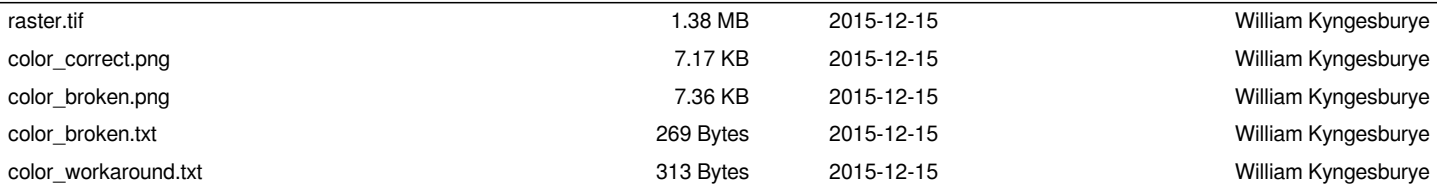